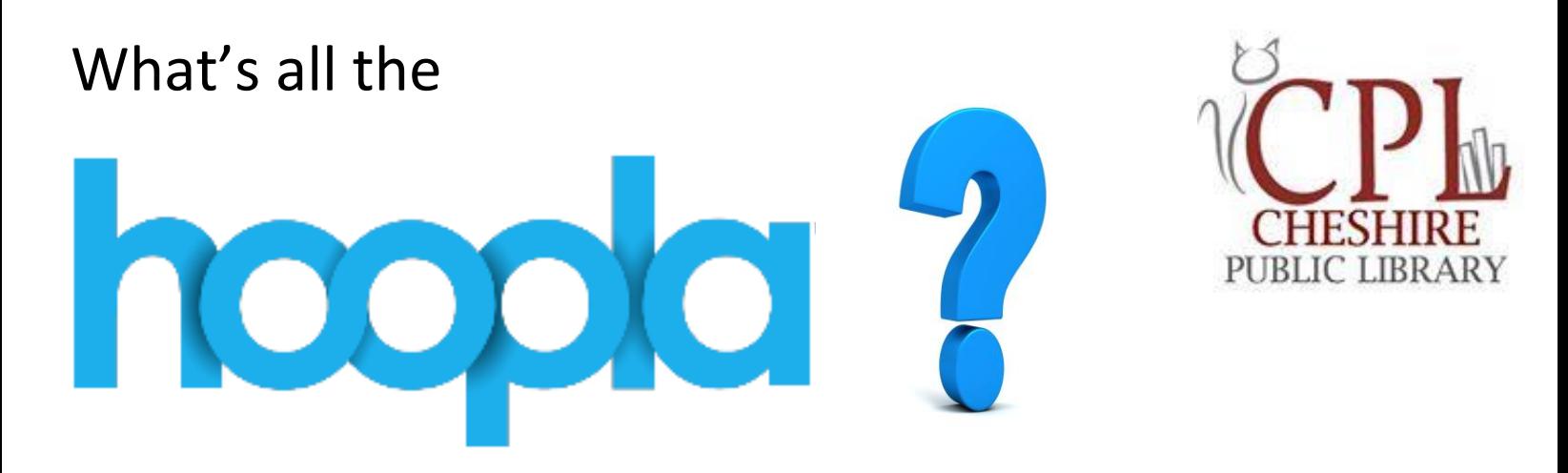

## **What is hoopla?**

**hoopla** is a FREE digital media service available for Cheshire residents to borrow a great selection of **movies, television shows, full music albums, audiobooks, e-books and e-comics** using your browser (IE8+, Chrome, Firefox, or Safari), select smartphones and tablets.

It's easy to sign up and to use. Best of all: there's no waiting, no holds, and no late fees!

## **What do I need to sign up for hoopla?**

You must have a library card from Cheshire Library, and an email account. Your card must be in good standing with the library (not blocked or expired). Also, you need access to the internet, a compatible device, and will need to create a password.

## **What content is available through hoopla and how long can I borrow it?**

Thousands of movies, television shows, audiobooks, and full music albums are available for library patrons to stream on their mobile device or computer. Most movie and TV content is available for 72 hours (3 days) after borrowing (a very small number of movie titles are available for 48 hours). Music albums are available for 7 days, and audiobooks, e-books, and e-comics are available for 21 days. New content is added daily!

## **How many items can I borrow at one time?**

Currently, you can borrow up to 5 items per month per library card.

## **Do I need to be connected to the internet?**

To check out your titles and stream them, yes. On mobile devices, hoopla allows you to download the content onto your device.

## **Will my device work with hoopla?**

Hoopla is compatible with most laptops and computers running Windows 7 or higher, Mac OSX 10.6 or higher, newer smartphones, tablets (Apple devices running iOS 6+, Android devices running 4.0 [Ice Cream Sandwich] and above), and Kindle Fire HDX (no other Kindle devices are supported at this time).

# *More questions? Visit hoopladigital.com/support* **SEE OTHER SIDE FOR**

**DETAILED INSTRUCTIONS ˚ˆ**

## **How do I start?**

HDX.

*If you are using a MOBILE DEVICE (tablet or phone):*

You'll need to download the free **hoopla digital app** from the App Store on your Android, IOS, or Kindle Fire

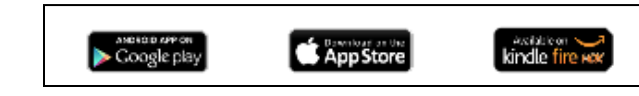

# *If you are using a COMPUTER:*

Access hoopla using the link on our website (**cheshirelibrary.org**), or directly at **hoopladigital.com**.

## **Create Your Account:**

- After you download the app or click through to the hoopla website in your browser, click on **Sign Up**, located in the top right corner of your screen. Click Continue. Sign Up | Log In
- Choose **Cheshire Public Library** or search for it in the space provided. Click Continue.
- Enter your **library card number**. Click Continue.
- Enter your **email address**, and create a unique **password**. This will be your login for the future. Click Continue.

## **Start Borrowing!**

- Browse using the search feature, or by genre. After you locate a title you wish to check out, click on the cover, and click **Borrow**.
- Once it is checked out, the return/expiration date will appear in below the title. **You may borrow up to 6 items per month on you library card.**

returns Sunday, October 12, 2014 or return now

Click **Play** to view your selected title.

*Note: The first time you use hoopla on your computer, it may ask you to install a Widevine plugin. This is essential for the program to function. This is a one-time installation..*

- *Lending periods*: Movie / TV content = **3 days**, Music albums = **7 days**, E-books & Audiobooks = **21 days**
- Items automatically return themselves at the end of the lending period *never a later fee*!
- You have the choice of streaming content or downloading it to your device (allows you to access it later with or without an internet connection). You are allowed to download your title to more than one device, up to a maximum of 3 downloads per item.

## To Download to a MOBILE DEVICE:

If you have an **Apple device**, scroll all the way to the bottom of the title screen and click

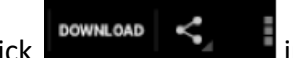

For an **Android device**, click **in the upper right hand corner.**